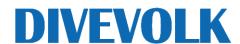

# 华为手机安装在 SeaTouch 3 上的抬起唤醒方法

华为机型在SeaTouch 3潜水壳内无法实现抬起唤醒,需要将休眠时间设置为"永不休眠"。 部分机型休眠时间最长只能设置10分钟,建议使用这部分机型的用户安装一个辅助APP。

### 1.在华为应用商城搜索 "抬起唤醒" APP并安装

的 。 ? 屏幕 了 那些 ~

QWERTYUIOP

A S D F G H J K L

ŶZXĈVBNMŒ

← ○ 抬起唤醒

抬起唤醒

### 2.打开抬起唤醒APP, 设置如下:

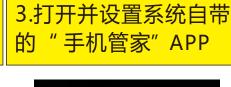

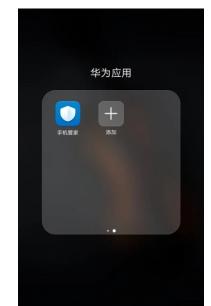

### Mate 20 与 P30系列:

点击进入"应用启动管理"设置为 手动管理,并按如下设置

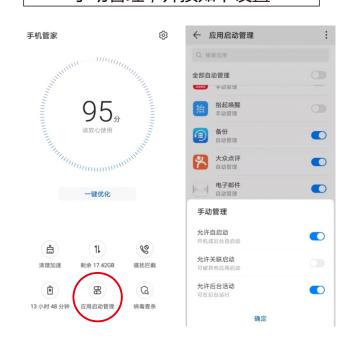

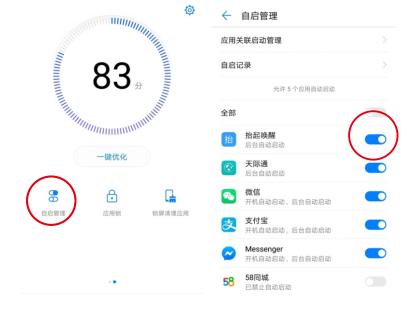

其他系统版本的"手机管家APP"界面若跟以上不一样 请在"自启管理"里面设置抬起唤醒APP为后台自动启动。

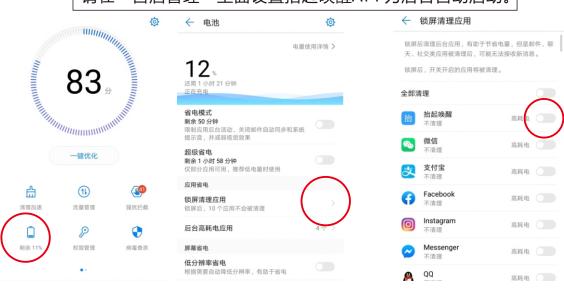

如果跟以上两种系统都不一样,请进入 设置->应用管理->抬起唤醒->电池管理 设置如下。

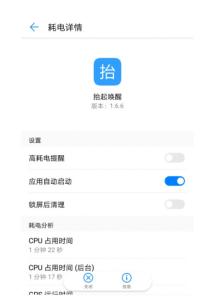

4.至此,抬起唤醒APP安装和设置完成 还剩非常重要的一步。

- 4.1 出海潜水把手机放入潜水壳前,检查抬起唤醒APP是否已开启。
- 4.2 开启以后,按键锁屏测试是否能抬起唤醒。
- 4.3 锁屏再次抬起以后,屏幕是低亮度模式,并已经不会再次锁屏了。 省电的同时也不会再发生无法抬起唤醒屏幕的情况。

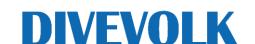

BUY FULL VERSION

## **Huawei Smartphone Setting for Screen Awake**

Customers who are using Huawei smartphone may encounter the following two problems,

- 1. Some models may not be able to wake the screen up by lifting the phone, and maximum 10 minutes can be set for "screen turns" off when idle time". Without any operation on the smartphone for 10 minutes would be turned off automatically, which could not be waken up again in SeaTouch 3.
- 2. The P30 series mobile phone can be lifted and awakened in the housing within the depth of 20 meters, however, it cannot be woken up below 20 meters due to the pressure sensor on the screen is activated.

To solve the issues, firstly, it is recommended to adjust the no-operation sleep time to the longest. Secondly, it's recommend install the "Keep Screen Awake" app and finalize settings by following below instructions.

- 1. Search" Keep Screen Awake" and install the app accordingly.
- 2. Click the "ScreenAwake" on the screen
- 3. Click "CONFIGURE"

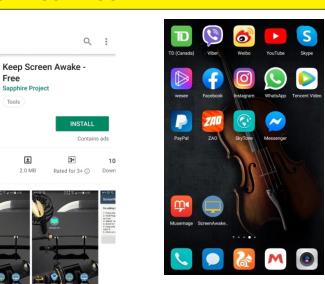

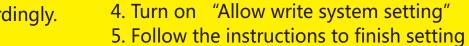

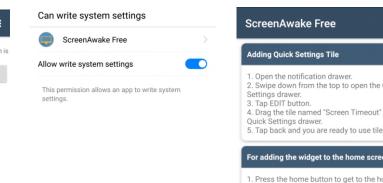

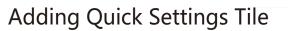

- 1. Open the notification drawer and swipe down from the top to open the Quick Settings drawer. Tap Edit Button.
- 2.Drag the tile named "Screen Timeout" into the Quick Settings drawer.
- 3. Tap back and you are ready to use tile.

For adding the widget to the home screen

- 4.Go to home screen by pressing the Home button. Hold finger down on an area that is not occupied by any icon. Select" Widgets"
- 5.Scroll to "ScreenAwake Free" widget, drag and drop it into the home screen to where you want it.
- 6.Click on widget to change screen timeout mode. When it shows on, it will keep your screen awake all the time. To buy the full version you can even set different awake time to allow screen in sleep mode and awake by touch the screen.

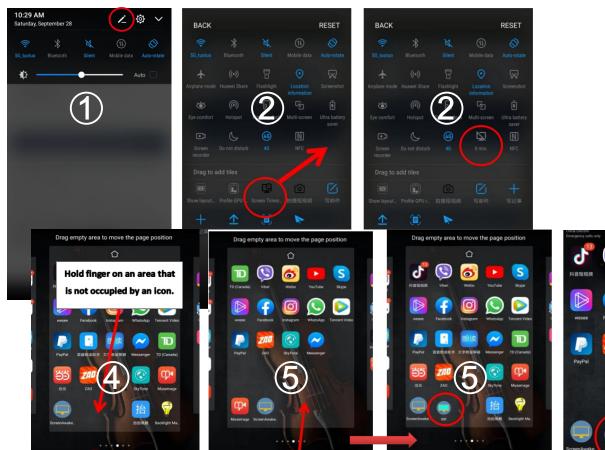

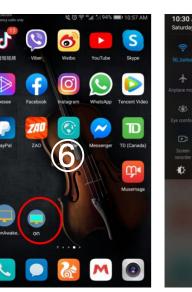

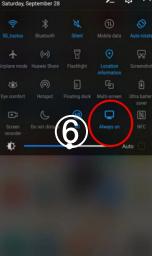